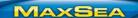

User Note: How to uninstall MaxSea TimeZero

MaxSea version TimeZero v1.9 / v1.1.1

Windows: Windows XP / Windows Vista/ Windows 7

• Update: February 2012

## How to uninstall MaxSea TimeZero

In order to install your MaxSea TimeZero on a new computer or in case of technical problems you might have to uninstall it. In this issue of MaxSea User Note, you will learn how to uninstall MaxSea TimeZero software.

Before removing your software, we advise you to backup all your data on an external support such as an USB key or external hard drive. Please refer to this User Note: [UN EN HOWTO Backup TimeZero Data]

## **Uninstall TimeZero**

After backing up your personal data, you can start uninstalling MaxSea:

- From Windows Start Button, select "Control Panel"
- click on "Uninstall a program"

- select "MaxSea TimeZero" in the programs list
- click on "Uninstall".

On the following windows click on "yes" to proceed to the software uninstallation.

The Windows Installer will then collect required information to complete the uninstallation.

**Note:** This step can take some time.

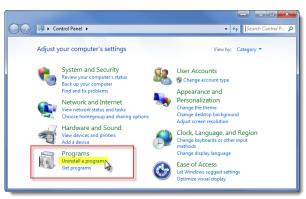

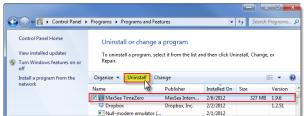

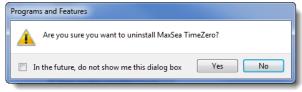

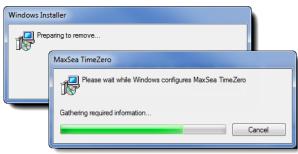

User Note: How to uninstall MaxSea TimeZero

The "Uninstallation Assistant" window will give you two choices:

- Software only
- Full Uninstallation

## **Software only**

Select this uninstallation mode if you only want to uninstall the software without removing data. This can be useful if you want to reinstall it on the same computer.

**Caution!** Using this option will not remove the license, so you won't be able to install TimeZero on another PC.

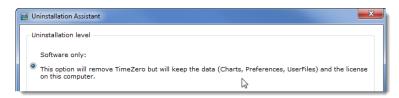

## **Full Uninstallation**

Select this uninstallation mode if you want to remove all TimeZero components before installing on a new PC or if you need to restore your computer.

**Caution!** All data added in the "My MaxSea" folder will be removed. Be sure you have a backup of your personal data before proceeding to the next step.

The full uninstallation will remove the license from the computer and will credit a new "Activation Token", allowing you to reinstall and reactivate this license.

**Note:** If the computer is not connected to the Internet during this step, a manual procedure will provide you a solution to proceed by phone or by email.

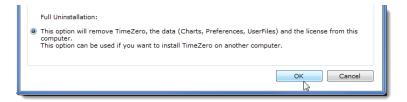

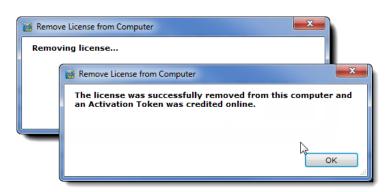

The progress bar is then displayed showing the remaining time. When finished, you can close the "Control Panel" window. From this point you can reinstall MaxSea TimeZero software properly.